2021/11/29更新

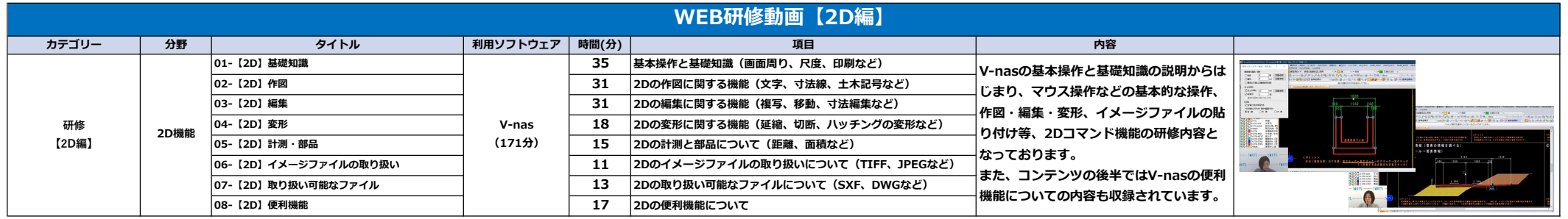

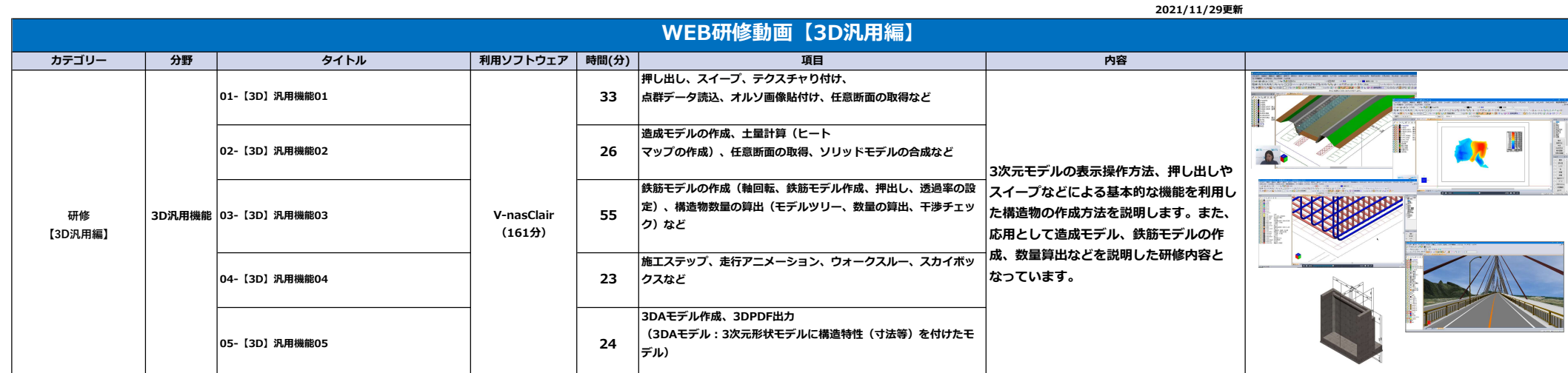

2023/3/2更新

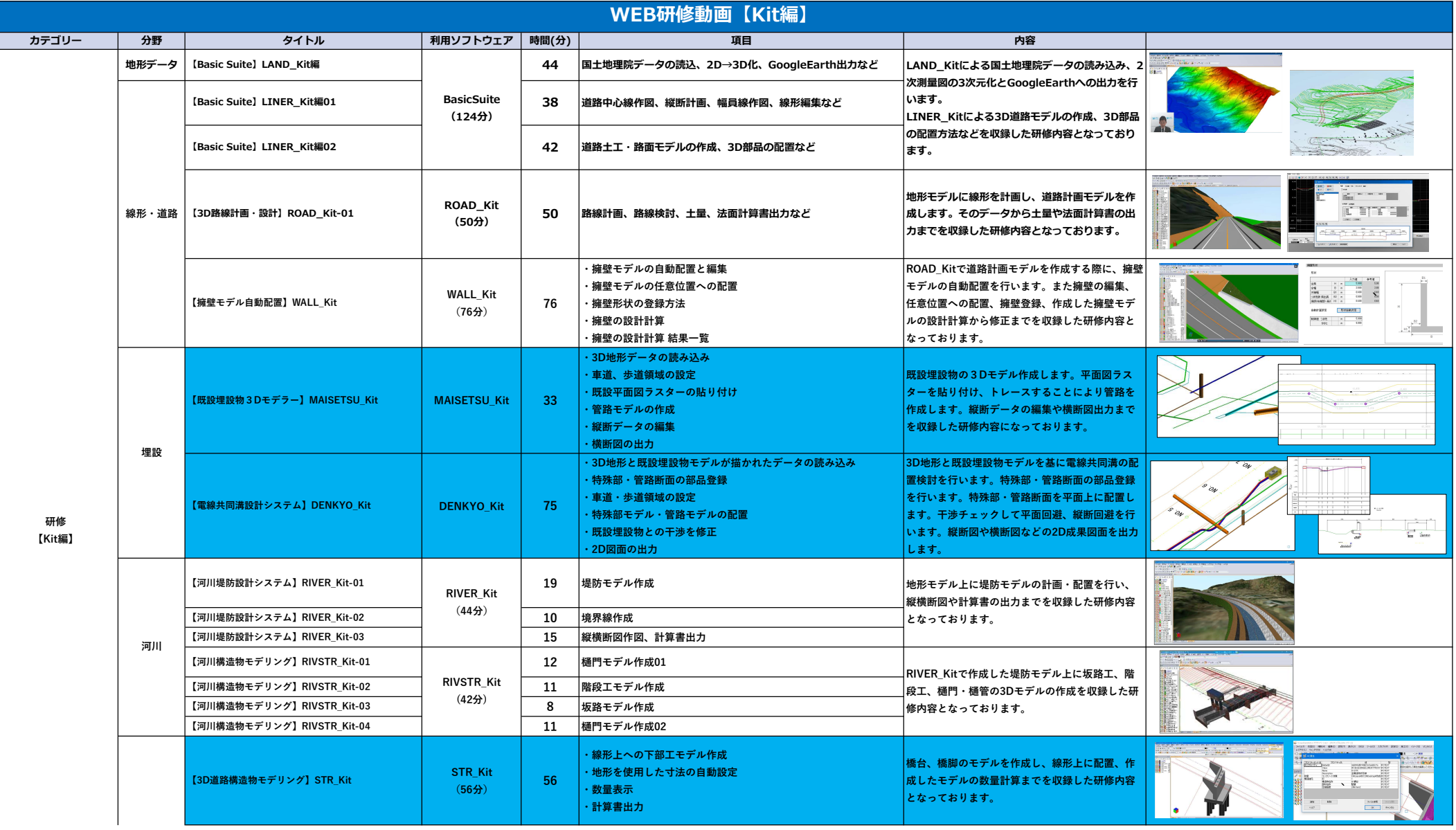

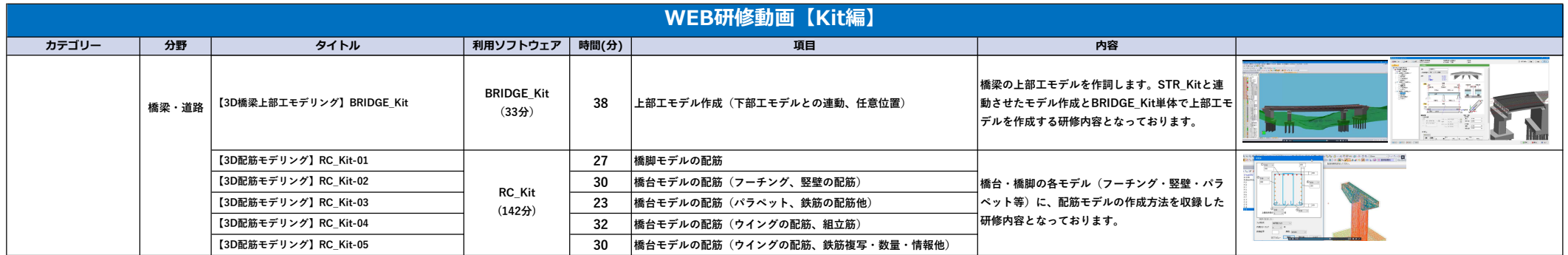

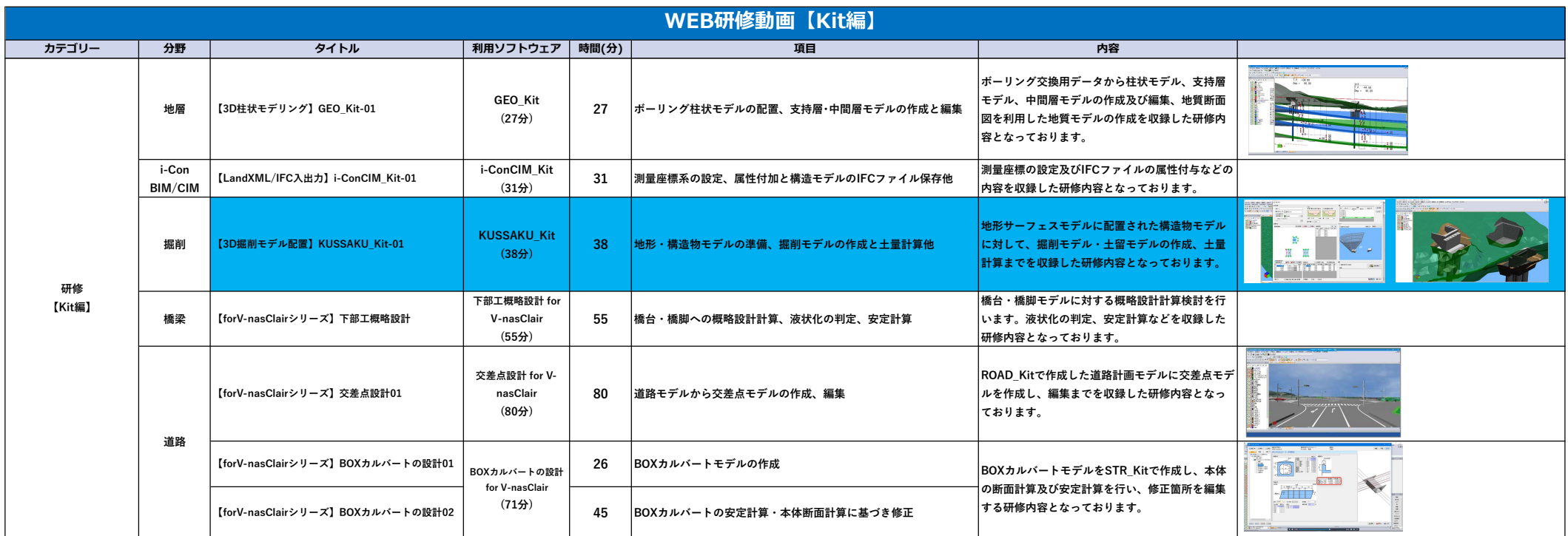

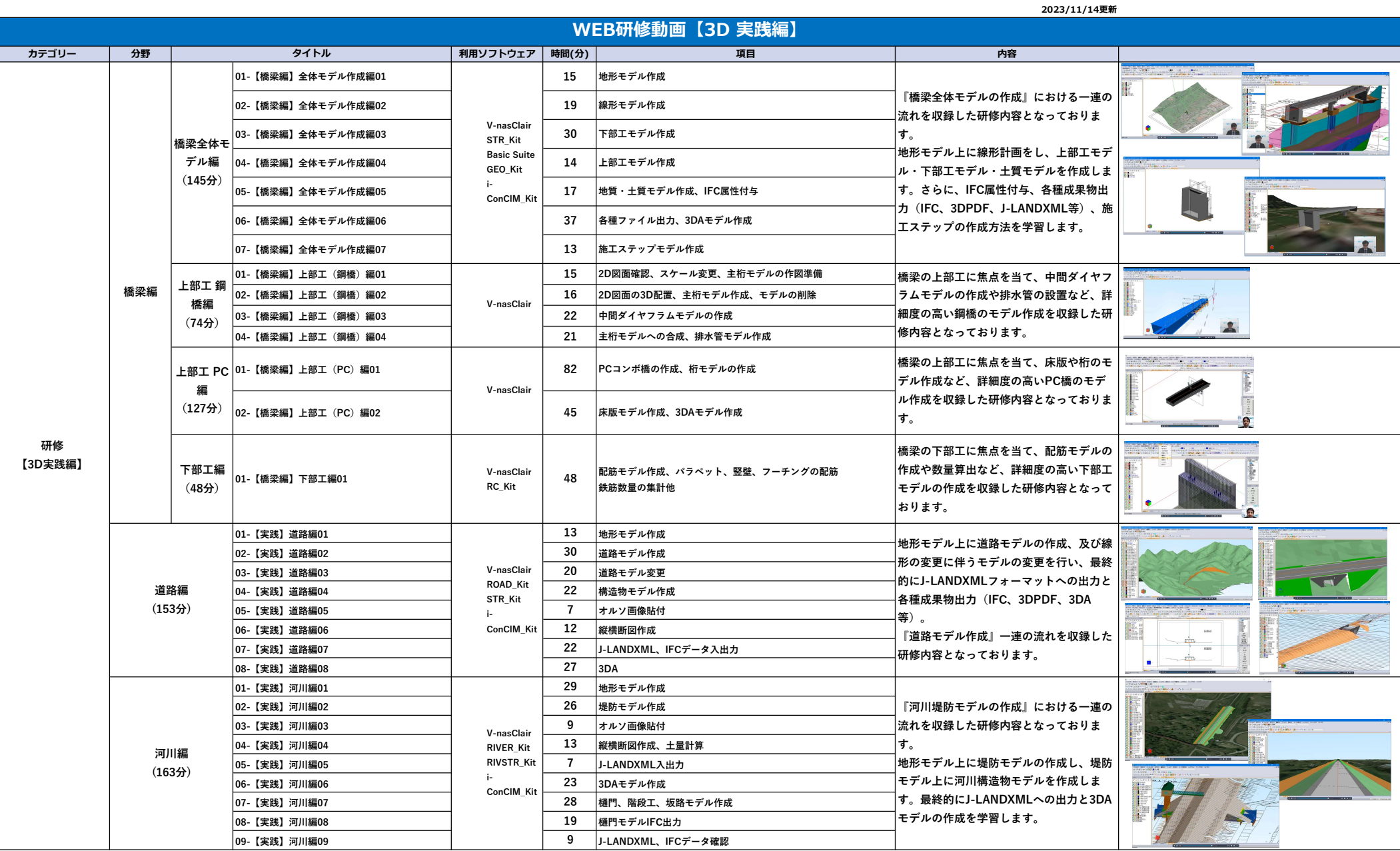

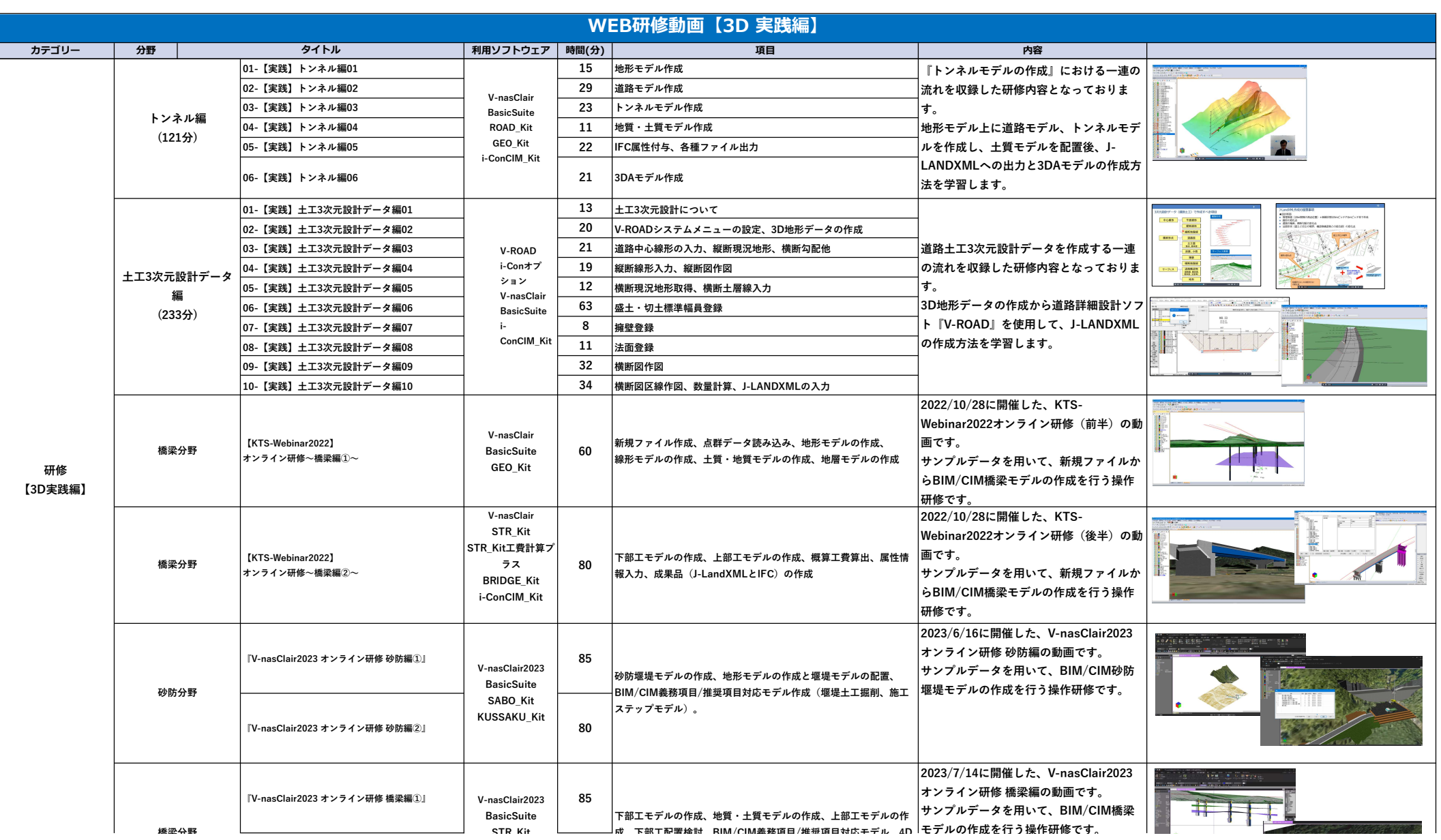

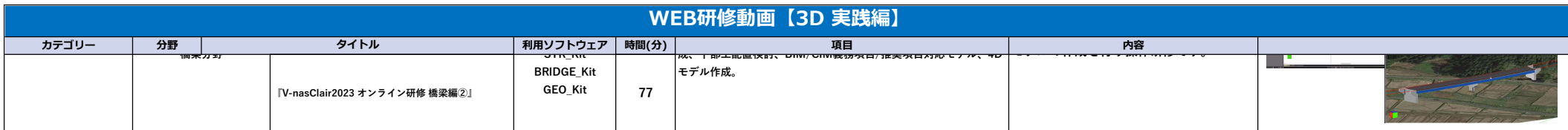

2021/11/29更新

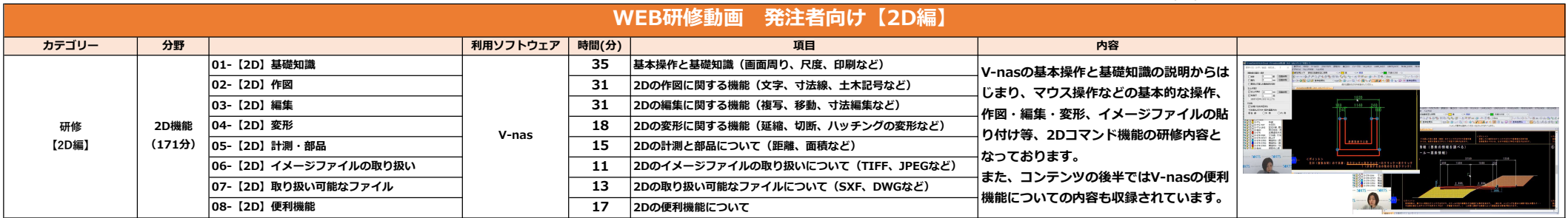

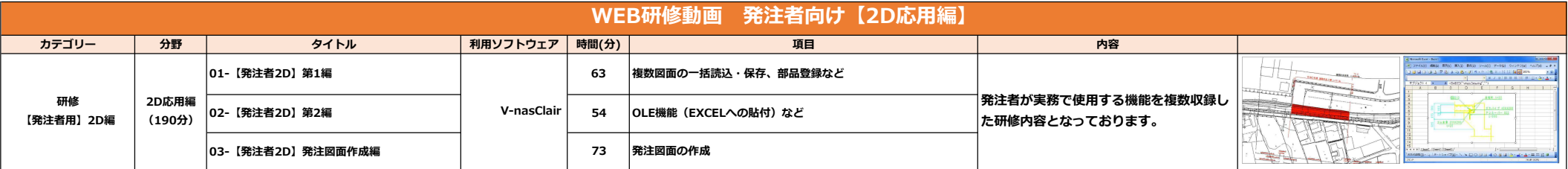

2022/10/17更新 WEB研修動画 発注者向け【3D汎用編】 カテゴリー 分野 タイトル 利用ソフトウェア 時間(分) 項目 内容 01-【3D】汎用機能01 <sup>33</sup> 押し出し、スイープ、テクスチャり付け、 点群データ読込、オルソ画像貼付け、任意断面の取得など  $\mathbf{r}$ 02-【3D】汎用機能02 <sup>26</sup> 造成モデルの作成、土量計算(ヒート 3次元モデルの表示操作方法、押し出しや  $\bullet$ マップの作成)、任意断面の取得、ソリッドモデルの合成など スイープなどによる基本的な機能を利用し 鉄筋モデルの作成(軸回転、鉄筋モデル作成、押出し、透過率の設 た構造物の作成方法を説明します。また、 研修 3D汎用機能 | 03- [3D] 汎用機能03 | V-nasClair | 55 V-nasClair 定)、構造物数量の算出(モデルツリー、数量の算出、干渉チェッ  $(161)$ 【3D汎用編】 応用として造成モデル、鉄筋モデルの作 ク)など 成、数量算出などを説明した研修内容と 04-【3D】汎用機能04 <sup>23</sup> 施工ステップ、走行アニメーション、ウォークスルー、スカイボッ なっています。 クスなど 3DAモデル作成、3DPDF出力 |05-【3D】汎用機能05 24 (3DAモデル:3次元形状モデルに構造特性(寸法等)を付けたモ デル)

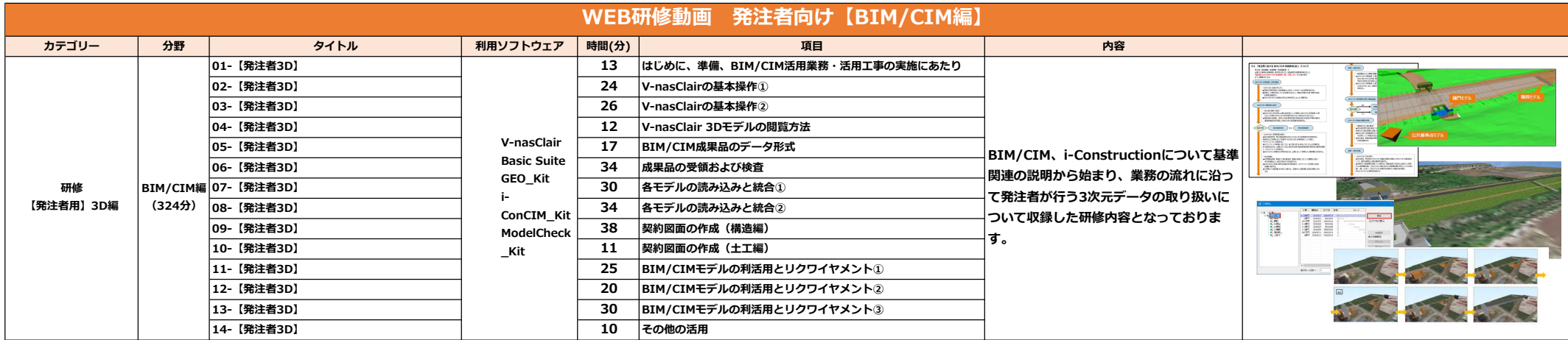

2021/11/29更新

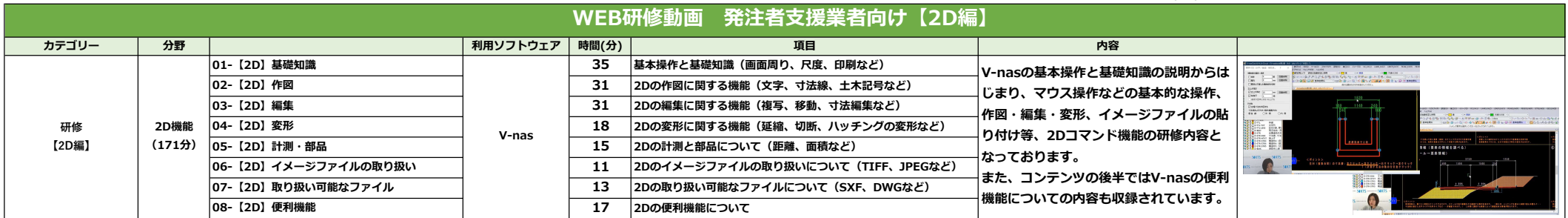

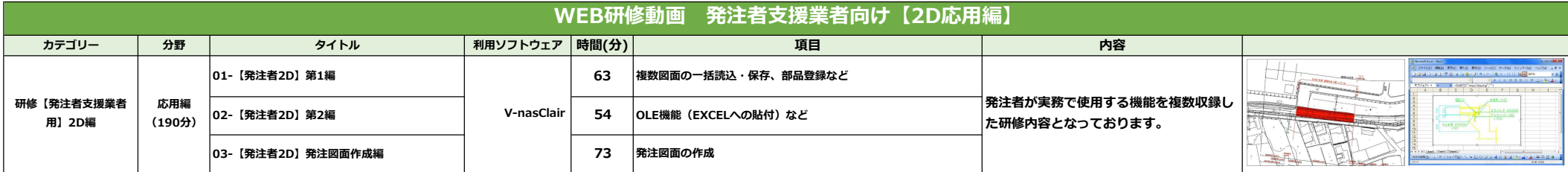

2022/10/17更新

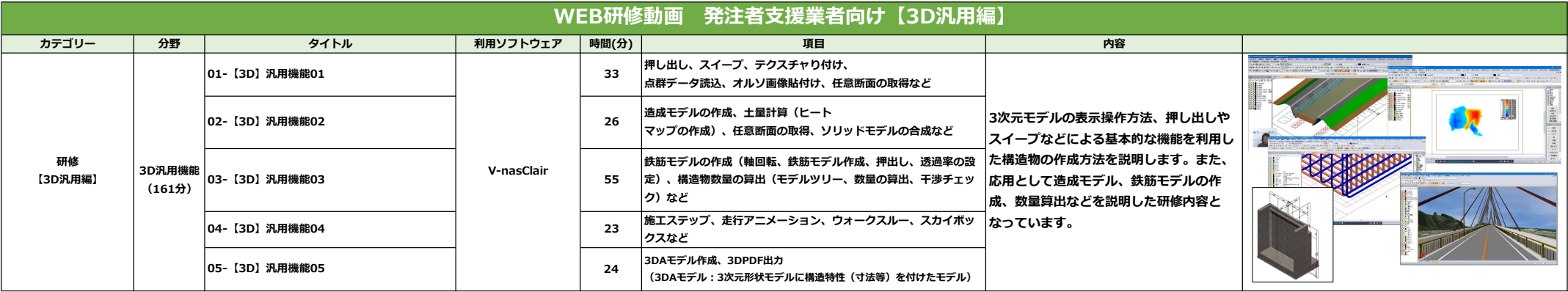

WEB研修動画 発注者支援業者向け【BIM/CIM編】

## カテゴリー | 分野 | タイトル | 利用ソフトウェア |時間(分) | カテゴリー 項目 | カラゴリー | カラゴリー | ウマ 01-【発注者3D】 13 はじめに、準備、BIM/CIM活用業務・活用工事の実施にあたり **24 V-nasClairの基本操作①** 202-【発注者3D】 202-12 第22章 N-masClairの基本操作① **03-【発注者3D】 インター・マンスのエンストランスの** インター 26 V-nasClairの基本操作② **04-【発注者3D】 インタン インタン インタン インタン インタン しゅうしゃ しゅうしゃ しゅうしゃ しゅうしょう しゅうしょう ほうしゅうしょう ほうしゃ しゅうしゃ しゅうしゃ しゅうしゃ しゅうしょう** - 05-【発注者3D】 インターマン Tomaclair The BIM/CIM成果品のデータ形式 V-nasClair BIM/CIM、i-Constructionについて基準 **06-【発注者3D】 インターマンファーマークス Basic Suite および 日本 高くの意味を持ち** Basic Suite 関連の説明から始まり、業務の流れに沿っ GEO\_Kit 30 各モデルの読み込みと統合① 研修【発注者支援業者 BIM/CIM編 て発注者が行う3次元データの取り扱いに 用】3D編 (324分) 08- 【発注者3D】 i-ConCIM\_Kit 34 各モデルの読み込みと統合2 ついて収録した研修内容となっておりま T ModelCheck\_ 09-【発注者3D】 38 契約図面の作成(構造編)  $\vert$ す。 Kit 10-【発注者3D】 11 契約図面の作成(土工編) |<br>|11-【発注者3D】 25 BIM/CIMモデルの利活用とリクワイヤメント① **12-【発注者3D】 20 BIM/CIMモデルの利活用とリクワイヤメント②** AND AND AND 13-【発注者3D】 30 BIM/CIMモデルの利活用とリクワイヤメント③ 14-【発注者3D】 10 その他の活用

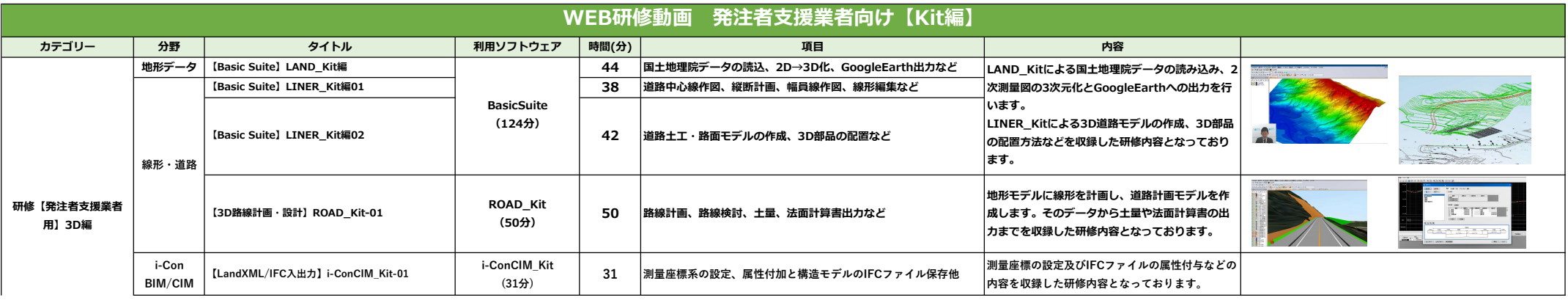

2022/10/17更新

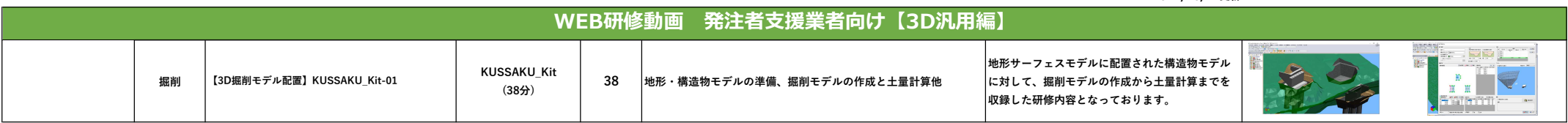

2022/10/17更新 1アカウント:¥-/月 (※有料アカウント所有者様へ23年3月末まで公開)

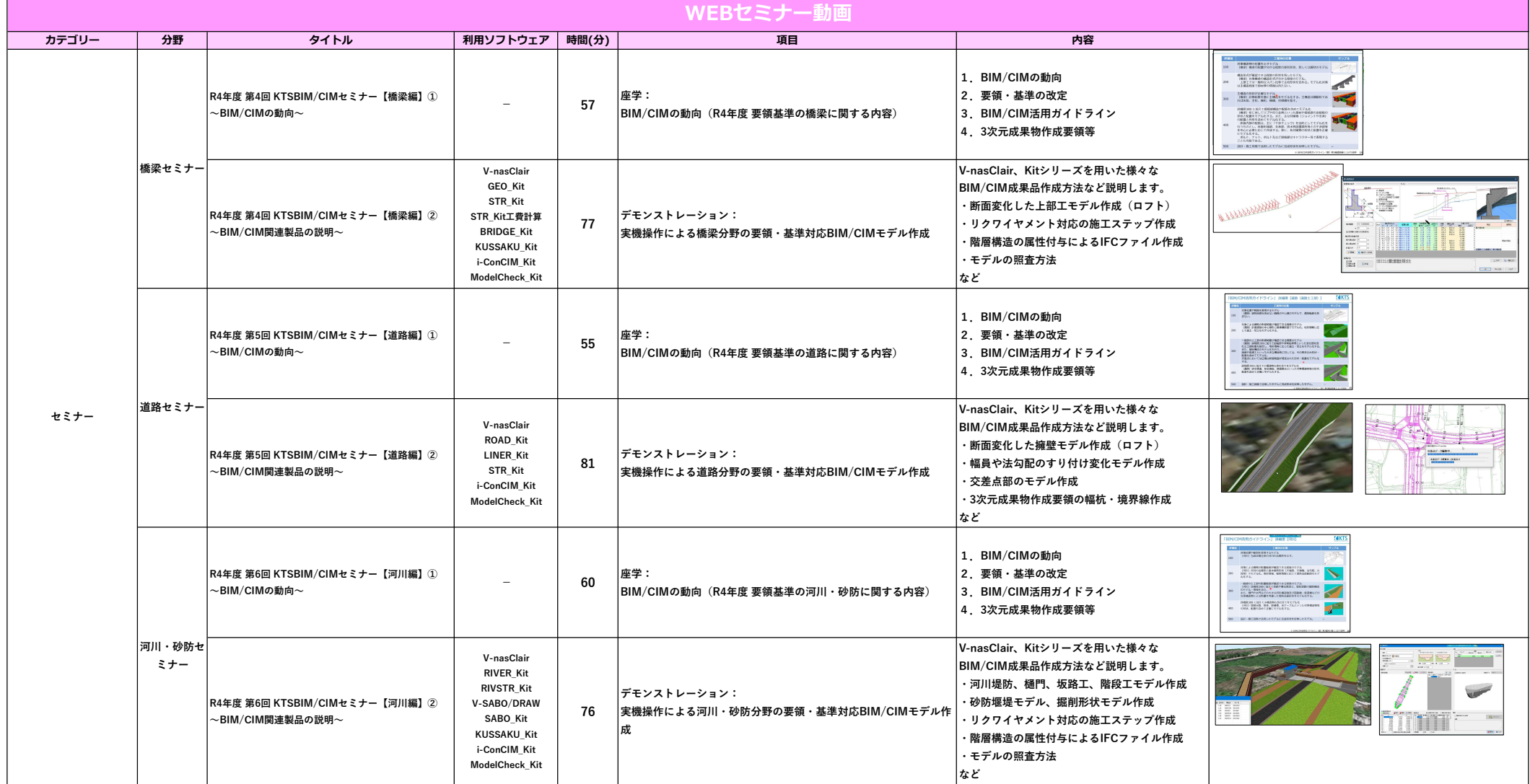